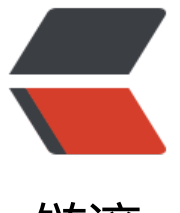

## 链滴

## CentOS 防[火墙](https://ld246.com)及端口管理

作者:zorkelvll

- 原文链接:https://ld246.com/article/1557558530474
- 来源网站: [链滴](https://ld246.com/member/zorkelvll)
- 许可协议:[署名-相同方式共享 4.0 国际 \(CC BY-SA 4.0\)](https://ld246.com/article/1557558530474)

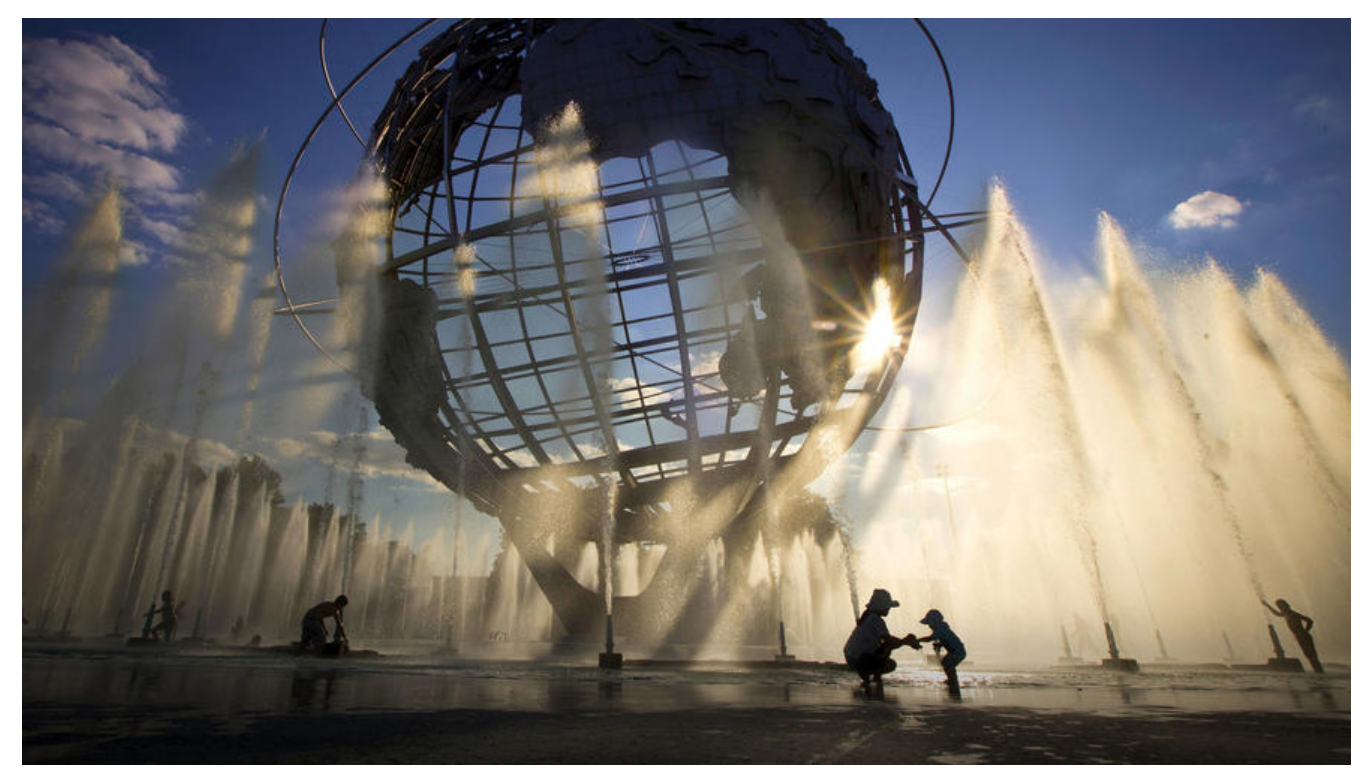

## **ZERO**

 持续更新 请关注:htt s://zorkelvll.cn/blogs/zorkelvll/articles/2018/11/15/1542211485122

## **背景**

 本文主要是介绍CentOS7.2的默认防火墙firewalld的开启[、使用、关闭,以及f](https://zorkelvll.cn/blogs/zorkelvll/articles/2018/11/15/1542211485122) rewalld防火墙与iptables防火墙两个之间的切换和使用,以及各自端口开启的操作等!

一、无 -> firewalld

systemctl status firewalld #查看firewalld防火墙状态 systemctl start firewalld #打开firewalld防火墙 systemctl stop firewalld #关闭firewalld防火墙 systemctl restart firewalld #重启firewalld防火墙

firewall-cmd --permanent --zone=public --add-port=8800/tcp #开放端口 firewall-cmd --reload #刷新防火墙,开放的端口生效 firewall-cmd --zone=public --query-port=8800/tcp #检查端口是否生效

 $\equiv$ , firewalld -> iptables

systemctl stop firewalld #停用firewalld systemctl mask firewalld #mask firewalld

yum install -y iptables #安装iptables yum install iptables-services #安装iptables-services vim /etc/sysconfig/iptables #修改iptables又件, 添加如: -A INPUT -p tcp --dport 8800 -j ACCEPT #即开放端口8800 service iptables restart #重启iptables防火墙,开放的端口生效

三、iptables -> firewalld

systemctl stop iptables.service #停止iptables防火墙服务 systemctl unmask firewalld.service #unmask firewalld systemctl start firewalld #打开firewalld防火墙

四、firewalld关闭端口

firewall-cmd --remove-port=9091/tcp --permanent firewall-cmd --reload